## **INTRODUCTION**

LaCie Private-Public allows you to create a password-protected volume called LA-PRIVATE. Once created, LA-PRIVATE will use AES 256 encryption to keep your most important files safe. If you do not have LaCie Private-Public, please [DOWNLOAD](http://www.lacie.com/support/software/private/) the installer from our website.

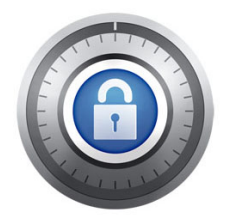

Before continuing with the configuration, please read the following notes:

- The instructions listed here apply to all LaCie storage devices, including hard drives and USB Keys.
- If you [DOWNLOAD](http://www.lacie.com/support/software/private/) LaCie Private-Public from LaCie's website, **YOU MUST COPY THE FOLDER TO YOUR LACIE STORAGE DEVICE** before configuring the encrypted volume. Running the application from My Computer/Computer or the Mac desktop will create an encrypted volume on your internal hard drive.
- The name of your partition may not be the same as listed here. These directions assume LaCie Setup Assistant has created a partition named **LACIE**. While certain USB Keys and formatting utilities will present alternative names, there is no impact on the use of LaCie Private-Public.
- Transfer speeds may be slower with encrypted volumes. For optimal performance, please consider creating LA-PRIVATE volumes no greater than 50GB.